# **Table of Contents**

**Introduction (READ ME!) What's New? Main Window / Menu Advanced Gravis UltraSound**

**Thanks and Acknowledgments**

**How to Contact Us**

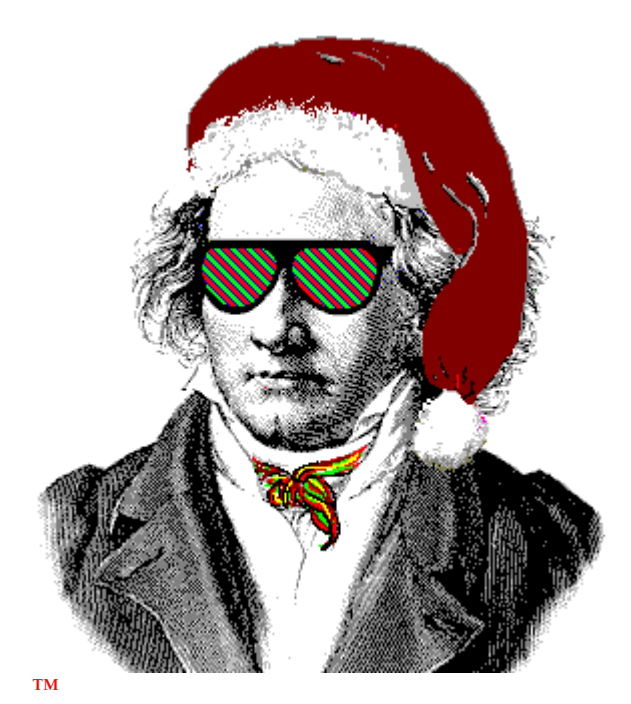

**Advent96**™ 1996 General MIDI Advent Calendar Copyright © Jeff Cazel, 1992-1996 All Rights Reserved

### **What's New?**

This topic summarizes the changes in recent releases of **Advent96**.

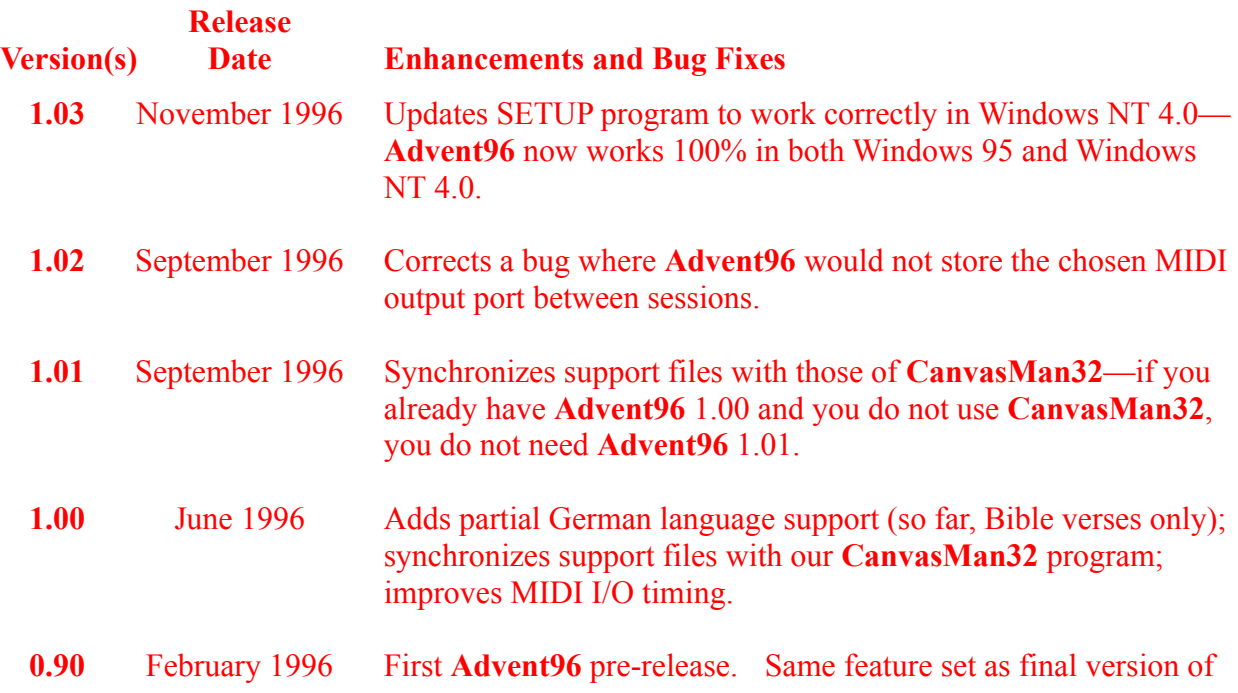

**Advent95**; repackaged **archive** with FILE\_ID.DIZ, etc., for better BBS distribution.

### **Introduction to Advent96**

**Welcome!** We hope you enjoy **Advent96**. If you already had an earlier version of **Advent96**, be sure to also check out **What's New?** for additional important information.

#### Jeff Cazel **PowerJam Systems** June 1996 Internet: jeff@powerjam.com CompuServe: 72461,3345

#### **Overview**

**Advent96** is an Advent Calendar for 1996 that plays a different Christmas carol each day. Larry Roberts has created beautiful arrangements of more than forty public domain carols. When you select the appropriate day from the **Advent96** screen, you'll read that day's Bible verse accompanied by beautiful MIDI music. And **Advent96** lets you choose between the New International and King James Versions of the Holy Bible.

Advent96 can also serve as a source of background music during your Christmas season, too; in its album-play mode, **Advent96** will randomly play its forty songs for as long as you wish.

**Advent** is an annual event—a new program will arrive each year. We plan several enhancements over the years, including displaying carol lyrics and Spanish Bible verses. Please send us your suggestions to improve **Advent**!

#### **Minimum System Requirements**

Microsoft Windows 95 or Windows NT 4.0

256-color video

General MIDI device with Windows driver, including **Gravis UltraSound**

Note: computers without MIDI can still use **Advent96**; they simply will not be able to play any music. Similarly, 16-color video drivers will work, but the Advent scene will be ugly.

#### **Quick Start**

- **1 Run SETUP** and follow the instructions on the screen.
- **2 Start Advent96**—Select **Advent96** from the **PowerJam Systems** folder.
- **3 Read the Overview dialog box's instructions** and you're on your way!

#### **Legal Information**

**Advent96** is a copyrighted program—you may not change it in any way. You may not reverse engineer, decompile or disassemble the software.

**PowerJam Systems** hereby disclaims any and all warranties relating to this software and documentation both express and implied, including any merchantability or fitness for a

particular purpose. **PowerJam Systems** will not be liable for any incidental, consequential, indirect or similar damages due to loss of data or any other reason. The person using the software bears all risk as to the quality and performance of the software.

**Advent96** and the sunglassed Beethoven are trademarks of Jeff Cazel.

The marketing concept known as 'shareware' allows you to evaluate a working program to determine what it is worth to you, and then buy it if you are going to use it. **Advent96** is not a free program. If you like it and continue to use it, please register ("buy") **Advent96**  by sending us \$20 US. If you do not think **Advent96** is worth the registration price, please let us know why—we will see if we can satisfy you with the next version.

Upon registering, you will receive your personal Registration Information. **PowerJam Systems** strictly prohibits you from giving this Registration Information to anyone in any format whatsoever. Distributing this information would immediately void your license.

Registering enables access to the enhanced features of **Advent96**, including album play mode.

Please help us distribute **Advent96** as widely as possible (thanks!) by making sure all of your favorite bulletin boards have a current copy of the **official Advent96 archive** file. You may freely distribute **Advent96** as long as you include only the unmodified **Advent96 archive** file (i.e., the unregistered version) and you charge no money except for a maximum copying fee of \$10 US.

You are welcome to include the unregistered version of **Advent96** (i.e., the unmodified **Advent96 archive** file by itself) on your shareware CD-ROM collections, etc., as long as you notify us via e-mail that you plan to do so. Note that **PowerJam Systems** has a version tailored for CD-ROMs (i.e., it contains encrypted versions of the registered user files) please e-mail us for details.

Finally, the help system contains a ready-to-print **Order Form** for all **PowerJam Systems** shareware programs. The Order Form also explains how CompuServe users can register **Advent96** online (program #4329).

## **Advent96 Archive File**

**PowerJam Systems** creates the official **Advent96** archive file by packing all necessary files into a maximallycompressed PKZIP 2.0 archive. We also use PKZIP's authenticity verification feature; this helps ensure that no one has tampered with the archive file that you download. And finally, we convert this ZIP into a self-installing EXE file using WinZipSE. When you 'run' the archive file, the process extracts the component files and then automatically runs the **Advent96** SETUP program.

Note that simply renaming the archive file does not cause any problems. In fact, many bulletin board systems prefer that the archive filename contains version information (e.g., AC96\_100.EXE for **Advent96** version 1.00). Thus, feel free to rename the archive file when you upload it, but do not add your own ZIP comments, do not add or remove any files, etc.—future downloaders have no idea what else, if anything, might have been tampered with. Thank you for adhering to this policy.

# **Main Window / Settings Menu**

See also **Customize Album**

**Advent96**'s main window consists simply of a Christmas-oriented picture (registered users can change this to any picture they like). This window is a 5x5 matrix that creates a 25-day Advent Calendar (one cell for each December day through Christmas). As you move the cursor through this matrix, its shape changes to note the underlying date. When it assumes the desired shape (e.g., '24' for Christmas Eve), simply left click to display that day's verse and play its carol.

**Advent96**'s menu does not normally display so as not to interfere with the Christmas scene. To display the menu, however, simply click the right mouse button whenever a Bible verse is not displaying.

**Advent96**'s menu consists of a **Settings** dialog box:

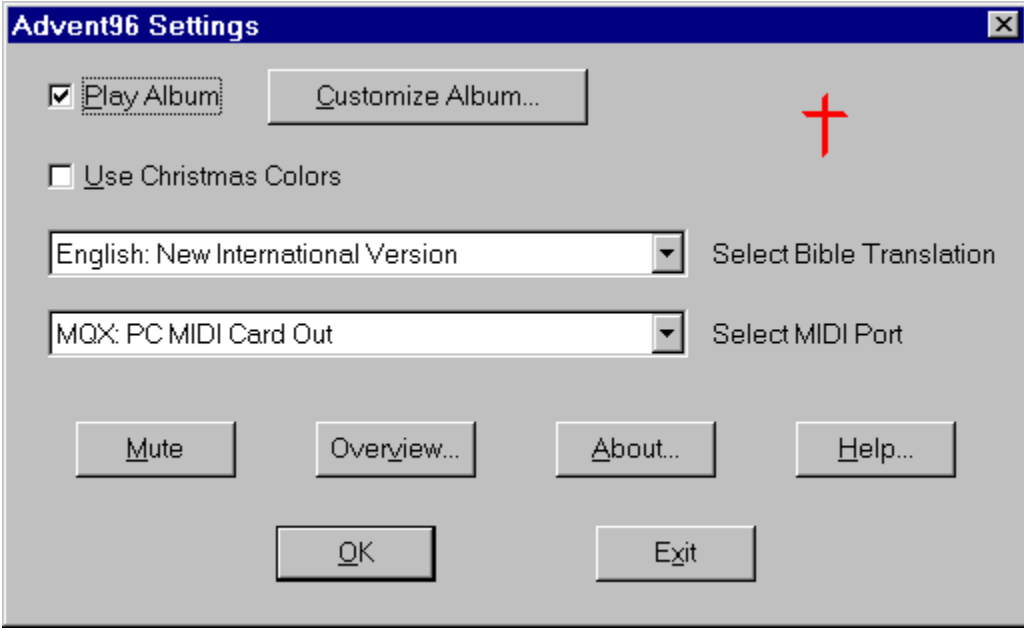

You can toggle Album Play mode by selecting the **Play Album** checkbox. Album Play mode, available to registered users only, plays all forty+ songs in random order (i.e., like a huge record album). You can also **customize** the Album.

You can toggle the color motif by selecting the **Use Christmas Colors** checkbox.

You can select between several different versions of the Holy Bible via the **Select Bible Translation** combobox.

You can choose a MIDI output port via the **Select MIDI Port** combobox.

The **Mute** button stops the song (if playing) and sends "all notes off" and "reset all controllers" MIDI messages on each channel of the selected MIDI output port.

The **Overview** button (re)displays the startup screen that explains how to use the two mouse buttons in **Advent96**. Note that the registered version of **Advent96** does not display the Overview screen at startup.

The **About** button displays the sunglassed Beethoven trademark and plays the **Advent96** fanfare. Its purpose is to list copyright and program version information.

The **Help** button displays the **table of contents** for **Advent96's** online help system.

The **OK** button closes the settings menu and redisplays the Advent scene.

The **Exit** button terminates **Advent96**.

Note that **Advent96** has keyboard accelerators for *Mute* (Ctrl+M), *Play Album* (Ctrl+P), and *Exit*  $(Alt+F4)$ .

# **Customize Album**

See also **Main Window / Settings Menu**

**Advent96** users can customize the tempo and transposition ("key") to suit their tastes and/or vocal range:

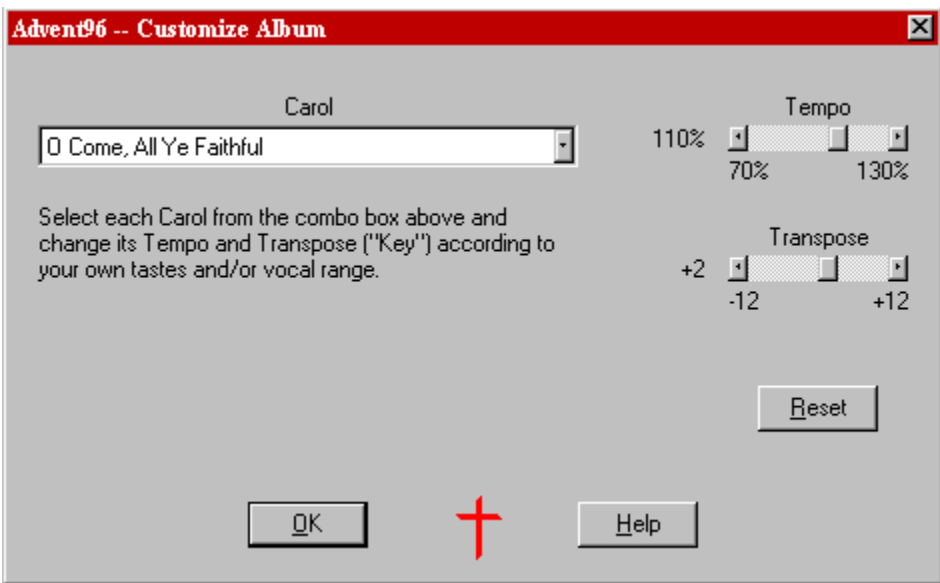

The title of each carol appears in the Carol combobox (unregistered users show only the first six carols). The songs are in 'calendar order'—the first 25 appear in date order and the rest appear alphabetically. Choose the song you are interested in and then change its Tempo (between 70% and 130% of the default speed) and/or its Transpose (up to 12 semitones (one octave) above or below the default key). For registered users, **Advent96** stores these Tempo and Transpose decisions between sessions.

## **Why a "Pre-Release" Advent96?**

We released this preliminary version of **Advent<sup>96</sup>** in February 1996; it is essentially the same as the final version of the Windows 95 **Advent95**. The main reason we pre-released it was to let people know that there will be an **Advent96** closer to Christmastime. You are welcome to include the unregistered version of **Advent96** (i.e., the unmodified **Advent96 archive** file by itself) on your shareware CD-ROM collections, etc., as long as you notify us that you plan to do so (either via e-mail or a phone call). (We can ftp or e–mail the then-current version, too.)

We will resume working on **Advent<sup>96</sup>** in September 1996; new versions will continue to appear up until the calendar's 'start' date of December 1. They will be available for download on several BBS throughout the world; definitely on those **BBS** listed in this help database, including **CompuServe**.

Depending on our day job workloads, the final release of **Advent96** will contain these features:

*Karaoke—*we might display the lyrics of each carol as they play.

*Languages—*we might display the Gospel verses in German, Spanish, etc. Please contact us if you are interested in helping us translate the verses into your native tongue.

*Expanded Registration Pack—*we will probably have more songs and/or other files included.

**Note**: do not assume that any of these changes will make their way into the **Advent96** final release version.

# **Thanks...**

Thank you very much **Dan McKee**, **Larry Roberts**, **Detlef Kleiss**, **Jacqui Kinnie**, **John Cowles**, **Ron Robbins** and **Lodi Claessen**!

Dan McKee provided a lot of help in converting **Advent96** into a Win32 program. Thanks a lot Dan!

The quality of Larry's efforts are obvious anytime you start a song. He arranged and sequenced forty Christmas carols for this project. He also researched the history of each song and provided it in a Write file for our enjoyment.

Detlef has done a lot of work translating **Advent96** into German. Though we have no idea how accurate his work has been :) , we certainly appreciate his kind efforts.

Jacqui Kinnie, CompuServe's *Sight and Sound* forum sysop, contributed several works of art to the **Advent96** project, including the beautiful Christmas scene contained in the unregistered program. Jacqui also helped adapt the Beethoven logo into a suitable Christmas mode for the help file and About screen. Contact Jacqui at Blue Valley DesignWorks at 1-800-545-6172. Artwork used by permission of Jacqui Kelley Kinnie.

John gave some good design suggestions, created the **Gravis UltraSound** patch file and wrote the GUS help topic. But more importantly, as Larry puts it,

I want to express a special thanks to John Cowles for his invaluable assistance during the preparation of these carols and their descriptions. He not only helped to proofread the song files, the lyrics and histories of the carols but brought to my attention several carols with which I was completely unfamiliar. He also provided valuable feedback on the various arrangements I made and his encouragement made the task of putting this music into a listenable form a great pleasure.

Ron and Lodi came up with several good design ideas during the beta testing.

Thanks again for the help!

### **...and Acknowledgments**

NIV Scripture taken from the HOLY BIBLE, NEW INTERNATIONAL VERSION. Copyright © 1973, 1978, 1984 International Bible Society. Used by permission of Zondervan Bible Publishers.

Maximum MIDI ToolKit Copyright © 1993-1996 by Paul A. Messick

# **Advanced Gravis UltraSound Support**

Thanks to John Cowles for this information and help topic. If you have any problems using your GUS with **Advent96,** feel free to contact John on CompuServe at **#72074,451** or on the Internet at **cowles@hydra.convex.com**

### **How to use Advent96 with your GUS**

Because **Advent96** is not a patch-caching application, we have included a configuration file to use with the GUS Patch Manager.

To use the configuration file, open the Patch Manager, and in the 'FILE' menu, click on 'Load configuration...'

Change to the directory where **Advent96** is installed and load the file 'GUSINIT.PCF'

After this file is loaded, you may exit Patch Manager and start **Advent96.**

#### **Note that the patches used in Advent96 require 900KB of memory on your GUS, so you will need to have a full megabyte installed in order to hear all the instruments correctly.**

Because you may want to substitute your own patches for those which are standard from Gravis, we have included a full list of all the patches used below.

The carols used in **Advent96** were originally voiced for a Roland Sound Canvas, and some of the GUS patches are louder or softer than those on other synthesizers. Because of this, you *might* want to use the GUS program "Patchmaker" to change the volume level of individual patches. **Remember to save the original patch before you do this!**

Have fun!

Patches For Advent Carols

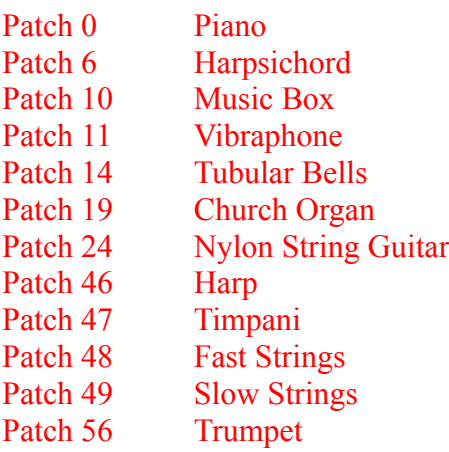

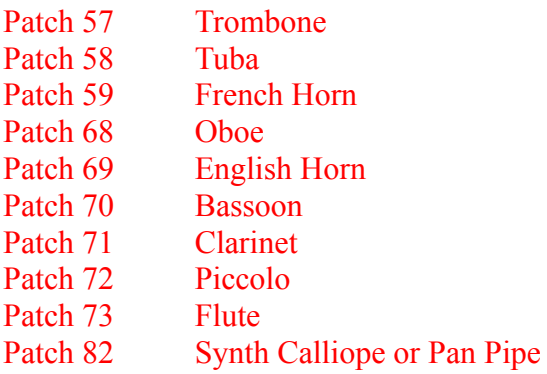

### Standard Percussion Set

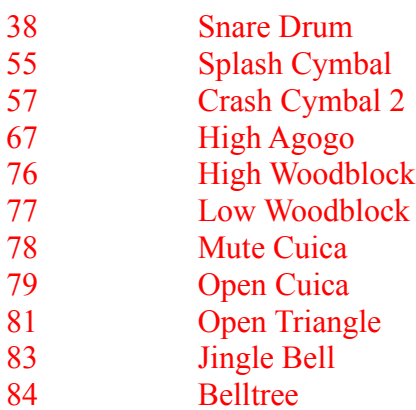

### **PowerJam Systems**

General Information September 1996

# **Table of Contents**

**How to Contact Us**

**Updated Versions?**

**Files Available**

**Order Form**

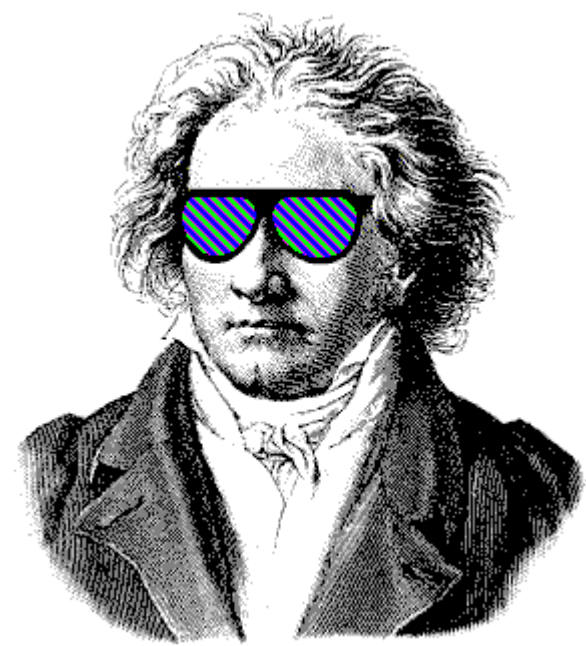

™

**Rhodes Warrior**, **CanvasMan**, **CanvasMan32**, **Advent96**, **Advent97**, and the sunglassed Beethoven picture are trademarks of Jeff Cazel

Copyright © 1992-1996 Jeff Cazel All Rights Reserved

# **How to Contact PowerJam Systems**

There are several ways to contact us. The best and fastest way is via a message on the CompuServe MIDI forum ("GO CIS:MIDIFORUM").

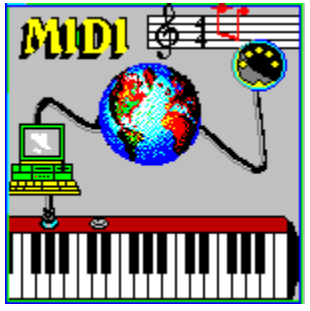

We scan the MIDIFORUM's Windows section at least daily unless we are on vacation. Other **PowerJam Systems** customers can see these messages, too, and even respond to some better than we can. For these and other reasons, the MIDIFORUM's Windows section is the official support forum for **PowerJam Systems** applications.

Though you will probably get the best and quickest response if you ask questions publicly in the MIDIFORUM, you can certainly send us private electronic mail, too. Our CompuServe e-mail address is

#### **72461,3345**

You can also reach us via Internet e-mail at

#### **jeff@powerjam.com**

Lastly, you can also visit our World-Wide Web site at

#### **http://ourworld.compuserve.com/homepages/powerjam/**

Unless you are sending in an order, please do not send us 'regular' mail—it is too inefficient for both of us!

If you have problems with any **PowerJam Systems** program, please note the program's version number. This information displays on the **Help-About** screen.

# **Getting Updated Versions of PowerJam Systems Programs**

#### See also **Files Available**

#### **Overview**

Registered users of any **PowerJam Systems** shareware program are always entitled to use the latest version of the program(s) they registered. Though you can always order an update via the **order form**, the fastest way to get a current version is to download it as described in this help topic.

If you have purchased a retail version of one of these programs, contact either the dealer or **PowerJam Systems** directly for upgrade information. The rest of this help topic does not apply to retail versions.

#### **Internet**

The latest version of **PowerJam Systems** shareware applications are available via our World-Wide Web site. Fire up your Web browser and go to

#### **http://ourworld.compuserve.com/homepages/powerjam/**

The home page prompts will take you to the desired software quickly.

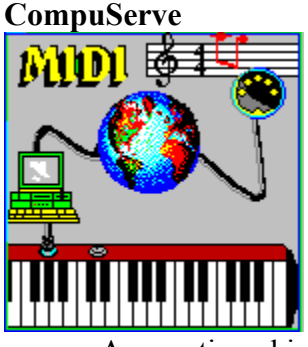

As mentioned in **Contacting PowerJam**, the CompuServe Information Service is the official support forum for **PowerJam Systems** programs. New versions will arrive here first. All programs are in the MIDIFORUM (type **GO CIS:MIDIFORUM** at any **!** prompt). The **Rhodes Warrior** and the **SongCanvas** are in library 7 (DOS) as RHODES.ZIP and SNGCVS.ZIP, respectively. **CanvasMan**, **CanvasMan32** and **Advent96** are in library 11 (Windows) as CM16.EXE, CM32.EXE and ADVENT.EXE, respectively.

#### **Bulletin Boards**

In addition to CompuServe and the Internet, many bulletin board systems (BBSs) also carry our programs. The file names will vary, but generally they will be the same as those on CompuServe plus the version number. For example, version 1.0 of **CanvasMan32** might be CM32-100.EXE. Similarly, version 3.2 of the **SongCanvas** could be SNGCVS32.ZIP.

We upload to these BBSs ourselves, so they definitely carry current versions:

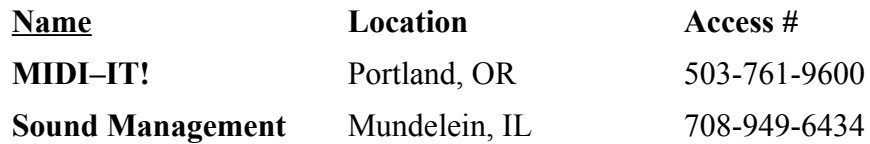

*(MIDI–IT! is the official BBS for PowerJam Systems programs. File area #70 is the PowerJam Systems section.)*

Finally, most BBS software has a "keyword" search of some kind. You should be able to search for "CanvasMan", "Christmas", "Advent", "PowerJam", etc. and find if the programs are there.

#### **BBS SysOps—Please Note:**

Phil Patrick, sysop at **MIDI–IT!**, supports "magic name" file requests. To request the then-current version of **CanvasMan32** or the **SongCanvas**, use the magic filenames listed below.

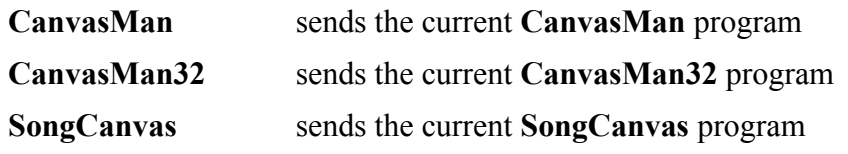

File requests are available 22.5 hours each day and are not case-sensitive.

# **Files Available**

### See also **Getting Updates to PowerJam Systems Programs**

Over the years, **PowerJam Systems** has created several MIDI programs and associated utilities. This help topic lists the archive file names commonly used on BBS, online services and the **Internet**. In general, **CompuServe** and the **MIDI-IT!** BBS will have everything and the **Internet** will have the newer things.

#### **PowerJam Systems Programs**

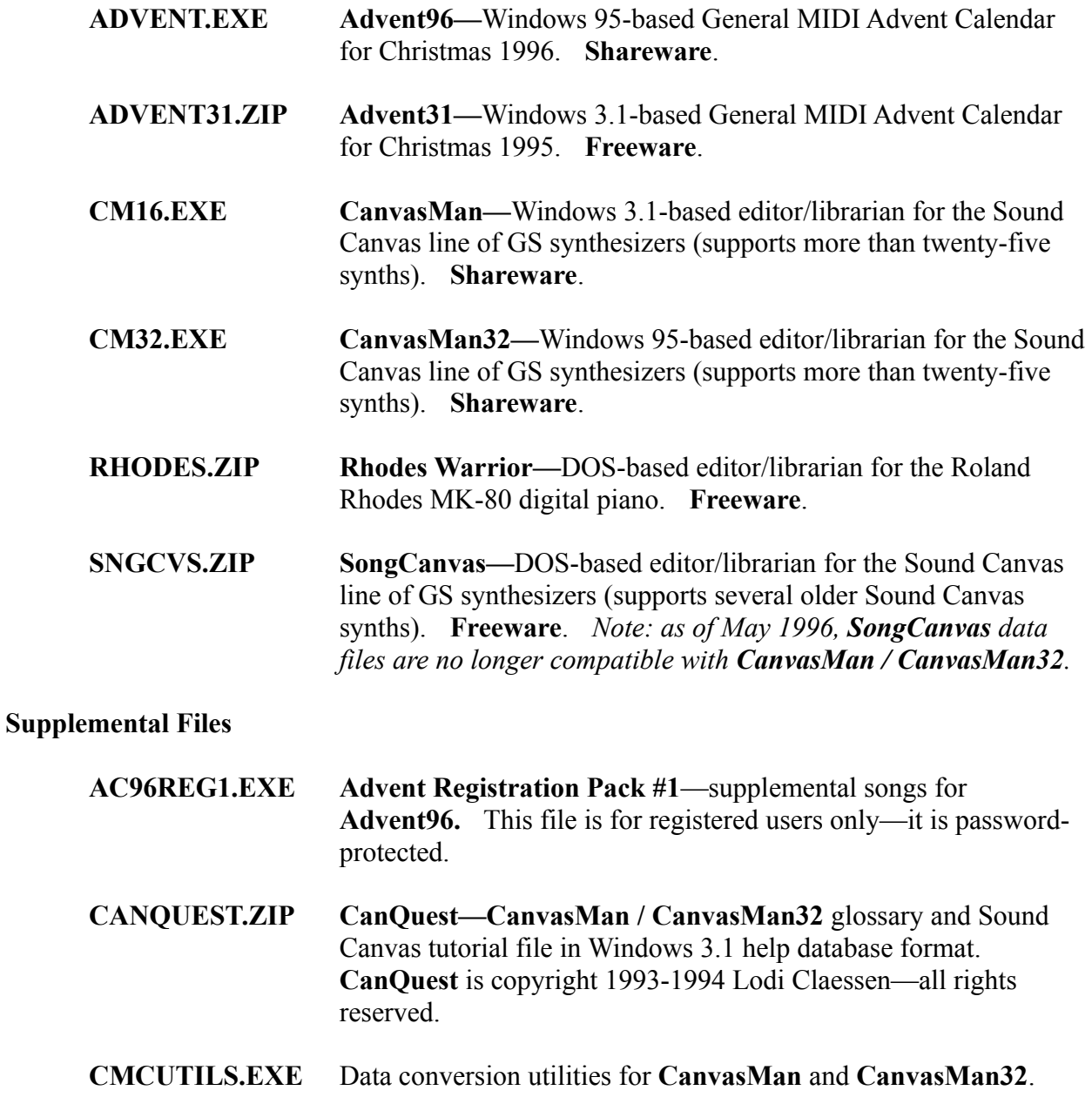

Sorry, but because our bank charges us too much to process them, we can no longer accept checks drawn on banks outside of the USA. If you do not have a bank account in the United States, please send us an e-mail message (to **jeff@powerjam.com**) so we can respond with information on current payment options. In general, the best option will be sending US cash but be sure to hide it from prying eyes!

**Ludwig van Beethoven**, 1770-1827, was one of the world's greatest composers—even without **CanvasMan**'s help! This picture of him wearing sunglasses is a trademark of Jeff Cazel. Our other trademarks include **Rhodes Warrior**, **CanvasMan**, **CanvasMan32**, **Advent96** and **Advent97**.

This picture is the official logo of the MIDI forum on the CompuServe Information Service. The MIDI forum's Windows section is the primary technical support channel for **PowerJam Systems** software. CompuServe is also the first site to receive new releases of **PowerJam** shareware applications.

If you're not yet on CompuServe, you're missing out on a powerful computing tool. Contact them at 800-848-8990 (614-457-8650 outside the USA) for more information.

**PowerJam Systems** is the State of Oregon business name for our music/MIDI programming, performing, and consulting enterprise. On the MIDI software end, our programs include **CanvasMan**, **CanvasMan32**, **Advent96**, the **SongCanvas** and the **Rhodes Warrior**.

If you need to contact us, the best way is via Internet e-mail to

#### **jeff@powerjam.com**

If you wish to place an order, please make **checks** payable to "Jeff Cazel" rather than to "PowerJam Systems". See the **order form** for complete details.

#### **MIDI-IT! BBS—Access Instructions**

The **MIDI-IT!** BBS in Portland, Oregon USA is the official BBS for **PowerJam Systems** programs. Set your modem to no parity, 8 data bits and 1 stop bit; use any carrier speed up to 28,800bps (i.e., 28.8-N-8-1); and dial 503- 761-9600. When connected, follow the on-screen instructions to sign-on; this will eventually get you to the **MIDI-IT! [ MAIN MENU ]**. At this point, press **F** for the **[ FILE MENU ]** and **A** to select your **File Area**. This will display the first ~100 Areas and ask if you wish to see more. Press **Y** (so you can see everything **MIDI-IT!** has to offer). Type **70** and press **<Enter>** to select the **PowerJam Systems** File Area.

At this point the procedures become more or less standard BBS fare: press **F** to see all **PowerJam Systems** files/filenames or **D** to download a file (if you know its filename). After pressing **D**, the BBS will ask for a filename. Type it in (e.g., CM32.EXE) and press **<Enter>**. Respond as follows: AddToTagList—**Y**; ContinueSearch—**N**; Add/Delete/Clear—**<Enter>**; DownloadDescriptions—**N**. The rest of the procedures depend on your datacomm software. Good luck!

# **Ordering Instructions**

*Please read all of these instructions first* and then click on the Print Order Form below.

### **Print Order Form View Order Form**

You can register ("buy") all **PowerJam Systems** shareware programs with the attached order form. Registered users of the Shareware Edition of any program can access the enhanced features of and download free updates to the program(s). Lastly, your "please register" screen will go away.

Note that ordering diskettes and/or and **User's Guides** are optional. In fact, we encourage you to *not* buy the diskette, since you can always **download** the current version more cheaply and easily. Lastly, note that simply getting the \$5 disk alone does not cover the registration cost.

We currently have three shareware programs available for registration:

- **Advent96** is a General MIDI Advent Calendar for Christmas 1996. **Advent96** is designed for Windows 95—it does not work on Windows 3.1. Our **web site** contains a free **Advent** program designed for Windows 3.1, however; it is called **Advent31**.
- **CanvasMan** is an editor/librarian program for GS and Sound Canvas synthesizers. **CanvasMan** works under both Windows 3.1 and Windows 95. If you are confused whether you have **CanvasMan** or **CanvasMan32**, select Help-About from the program's menu—the About screen will tell you.
- **CanvasMan32**, the successor to **CanvasMan**, is also an editor/librarian program for GS and Sound Canvas synthesizers. Like **Advent96**, **CanvasMan32** is designed for Windows 95 only. If you are confused whether you have **CanvasMan** or **CanvasMan32**, select Help-About from the program's menu—the About screen will tell you. Registered users of the Shareware Edition of **CanvasMan** can register **CanvasMan32** for \$25.

Note to **Advent** users: *if we receive a registration for an Advent program after February 1, we will apply it to that year's program. For example, if we receive a request for Advent98 on February 3, 1999, we will register the user for Advent99, not for Advent98. Please let us know if you disagree with this policy—however, we do not anticipate many registrations between January 1 and October 1. Note also that registered users of the prior year's Advent program can register the current year's program for half-price. And for 1996 only, users of Advent94 can also register Advent96 for half-price since we did not properly document this upgrade policy in 1995.*

CompuServe users can register each program online. The charge for the program will show up on your next CompuServe billing statement. Type **GO CIS:SWREG <Enter>** and follow the instructions. **Advent96** is program #**4329**, **CanvasMan** is program #**660**, and **CanvasMan32** is program #**9865**. Note that **SWREG** will charge the full price. Thus, if you are entitled to a lower price (for example, registered **CanvasMan** users registering **CanvasMan32**), please order

directly through us.

**Important Electronic Mail Note:** please specify an **Internet Address** that we can use to contact you if we have questions concerning your order. If you don't have an e-mail address, please try use a friend's address.

**Print** this form, fill it in *neatly* and send your check **(drawn on a US bank and payable in US dollars)** to:

#### **Jeff Cazel 13265 SW Cottontail Beaverton, OR 97008-8077 USA** September 1996

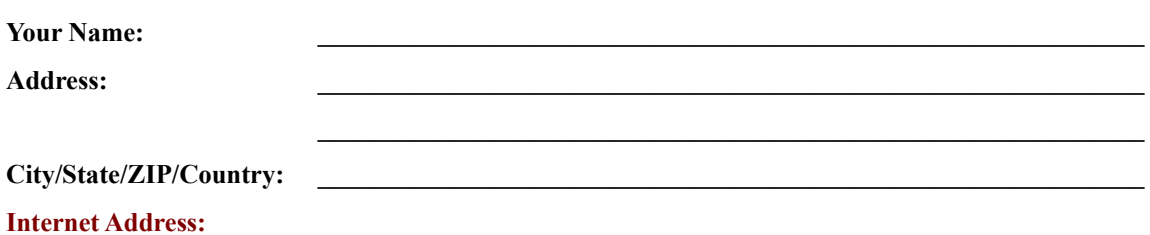

**Quantity Shareware Registration**

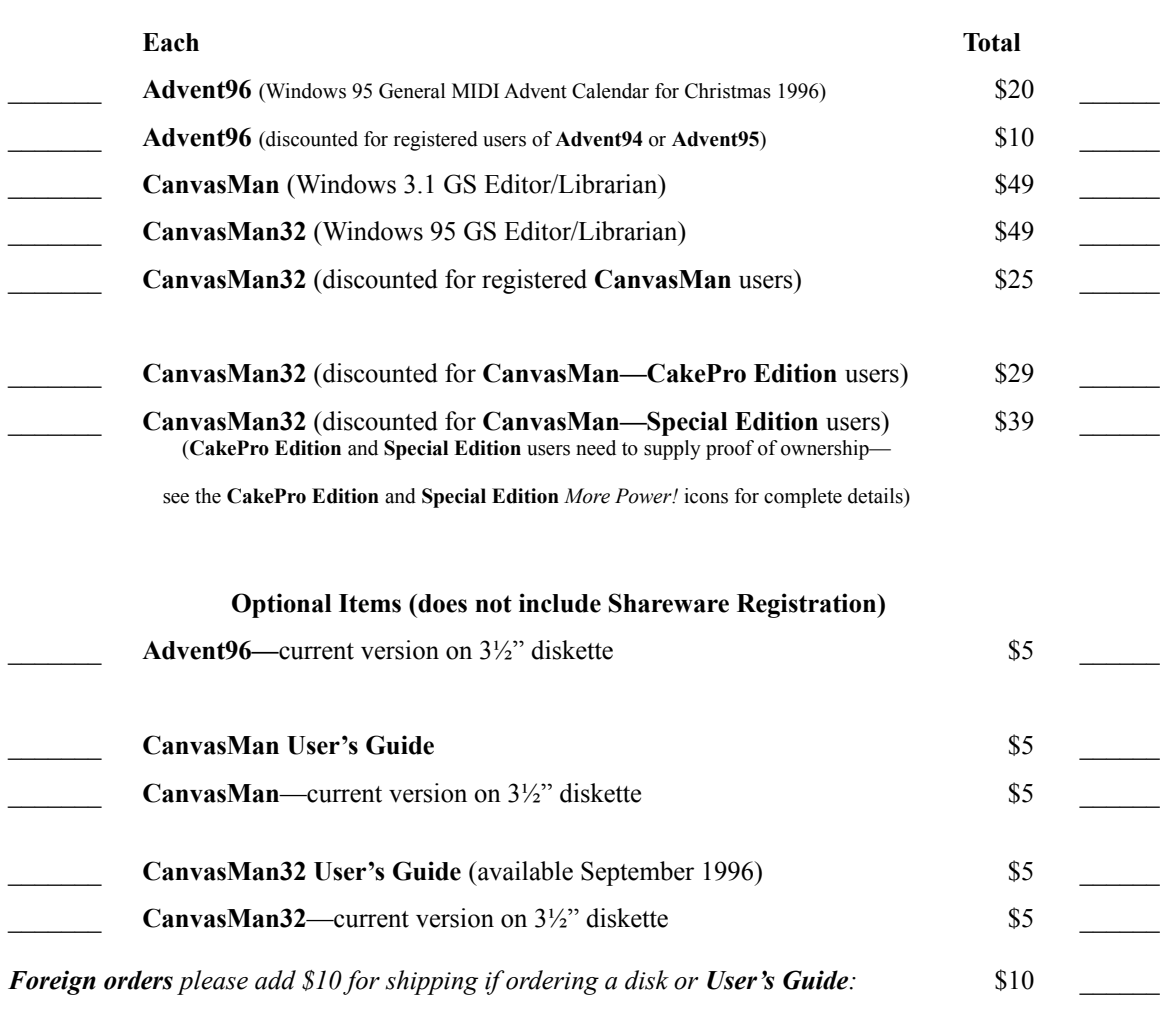

#### *Grand Total Enclosed* **\_\_\_\_\_**

**Send your check (drawn on a US bank and payable in US dollars). Thank you!**

Where did you get your shareware copy and what improvements would you like?<br>Please be as specific as possible:

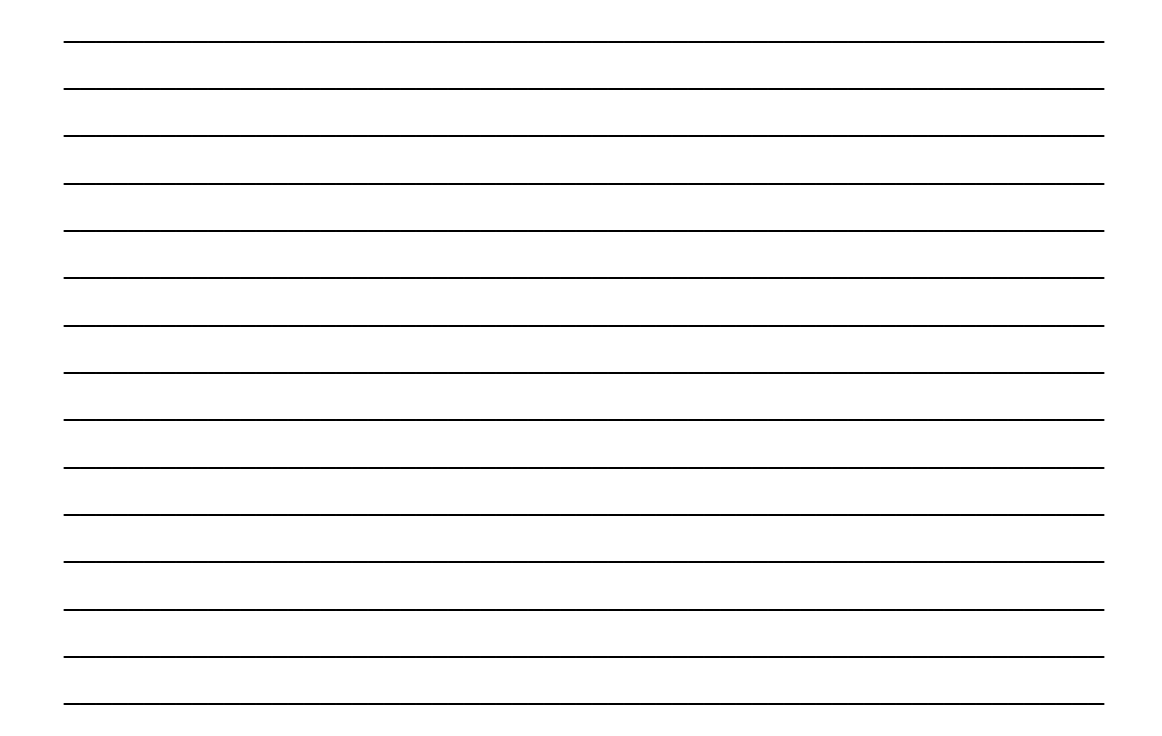